## **Schiedsrichter PIN generieren**

Über die Homepage des HV Rheinhessen – Login Phönix

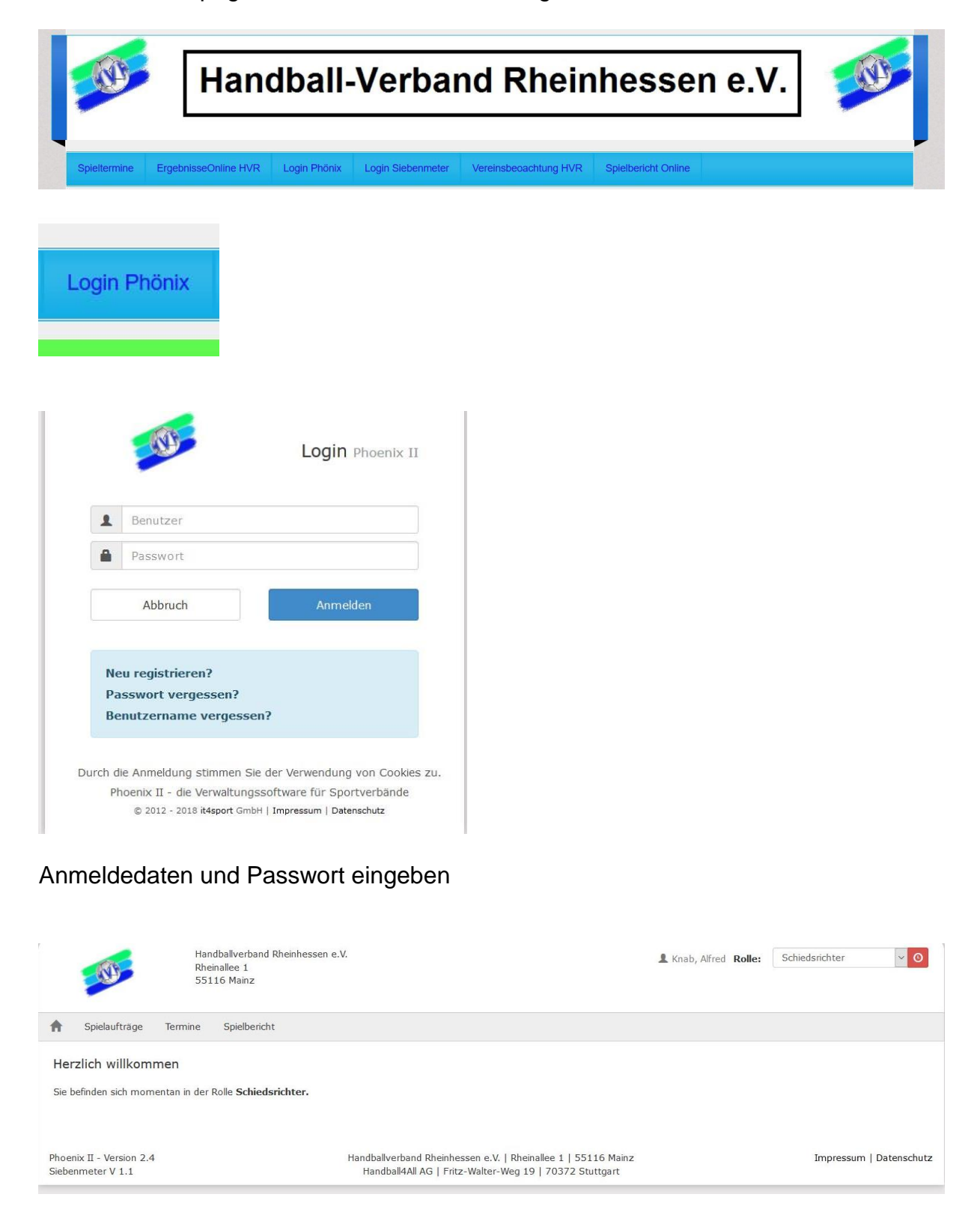

## Auf das Register Spielbericht klicken

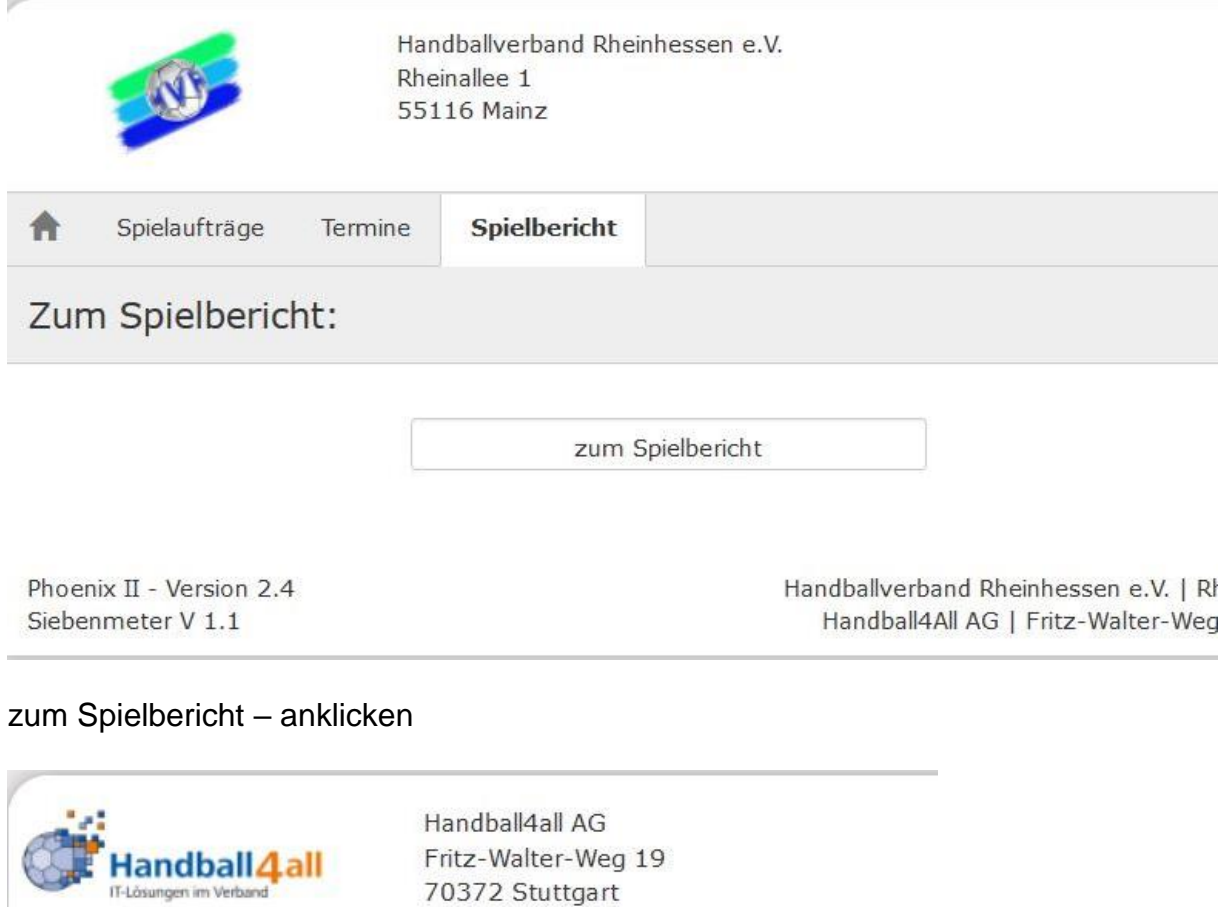

Spielberichte PIN

Hier siehst du deine PIN und kannst diese ändern